# <span id="page-0-3"></span>**Introducing the Precise Custom Portal**

This section includes the following topics:

- [About the Precise Custom Portal](#page-0-0)
- [Components of the Precise Custom Portal](#page-0-1)
- [How the Precise Custom Portal works](#page-0-2)
- [About the Main menu](#page-1-0)
- [About the Add menu](#page-2-0)
- [Where to get more information about the Precise Custom Portal](#page-0-3)

# <span id="page-0-0"></span>About the Precise Custom Portal

The Precise Custom Portal, is a lightweight, configurable portal application that provides access to various types of data from different applications.

The Precise Custom Portal features a Web-based view. It is highly customizable and extensible, allowing you to build a dashboard for each user or each function within your organization. For example, you can build a dashboard for all the information that a system administrator or director of IT operations would need to constantly follow up on.

The Precise Custom Portal enables the following:

- Drives integration by displaying information from multiple data sources
- Enables rapid presentation layer development
- Provides extensible capabilities by professional services, partners and customers
- Customization
- Ease of installation, administration, and use

## <span id="page-0-1"></span>Components of the Precise Custom Portal

The Precise Custom Portal is installed as part of the Precise v9.6 suite. It is based on the Liferay Portal infrastructure.

## <span id="page-0-2"></span>How the Precise Custom Portal works

The Precise Custom Portal is a Web server portal that displays information from different data providers. The Precise Custom Portal communicates with the data provider through a Web service adapter (for example, Precise Web Service). The following figure shows how the Precise Custom Portal interacts with the various Web service adapters.

**Figure 1-1** Precise Custom Portal architecture

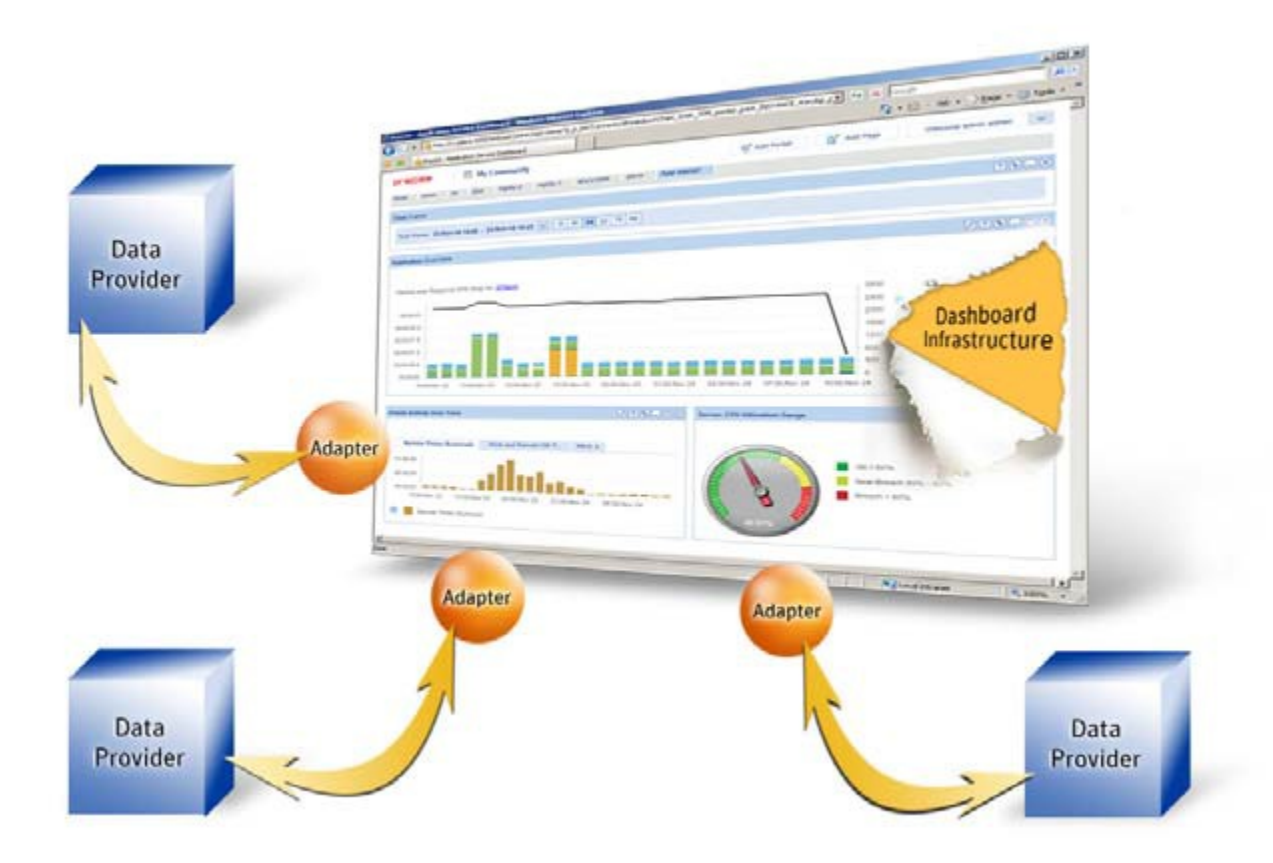

The Precise Custom Portal supports JSR 286 standards and runs on MS Internet Explorer.

You can configure the refresh rate to determine how often the information displayed is automatically refreshed.

The information displayed in the various portlets is determined by the parameters you select when you configure the portlet. For example, the information displayed in a Precise portlet is determined by the technology that you want to analyze, and by the settings you use to define how you want to view the information (such as a table or bar chart).

## <span id="page-1-0"></span>About the Main menu

The Main menu (click after the Welcome message) allows access to most of the main features of the Precise Custom Portal.

The following table describes the functionality of each of the Main menu commands of the Precise Custom Portal.

### **Table 1-1** Commands list

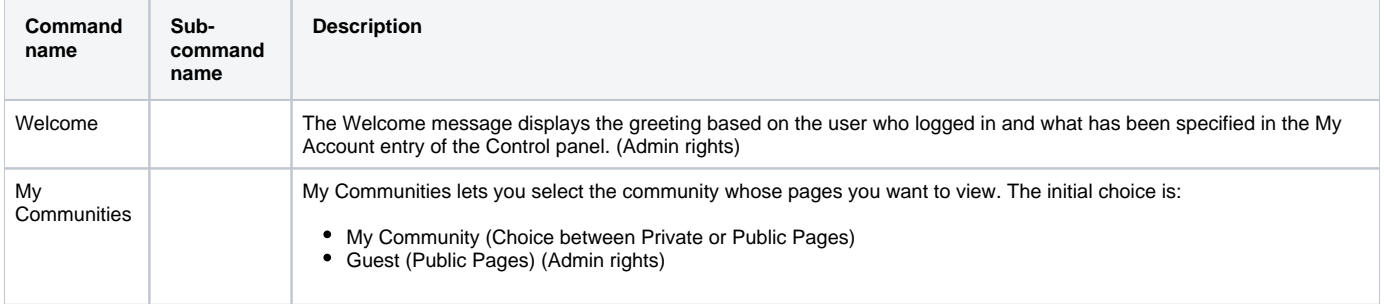

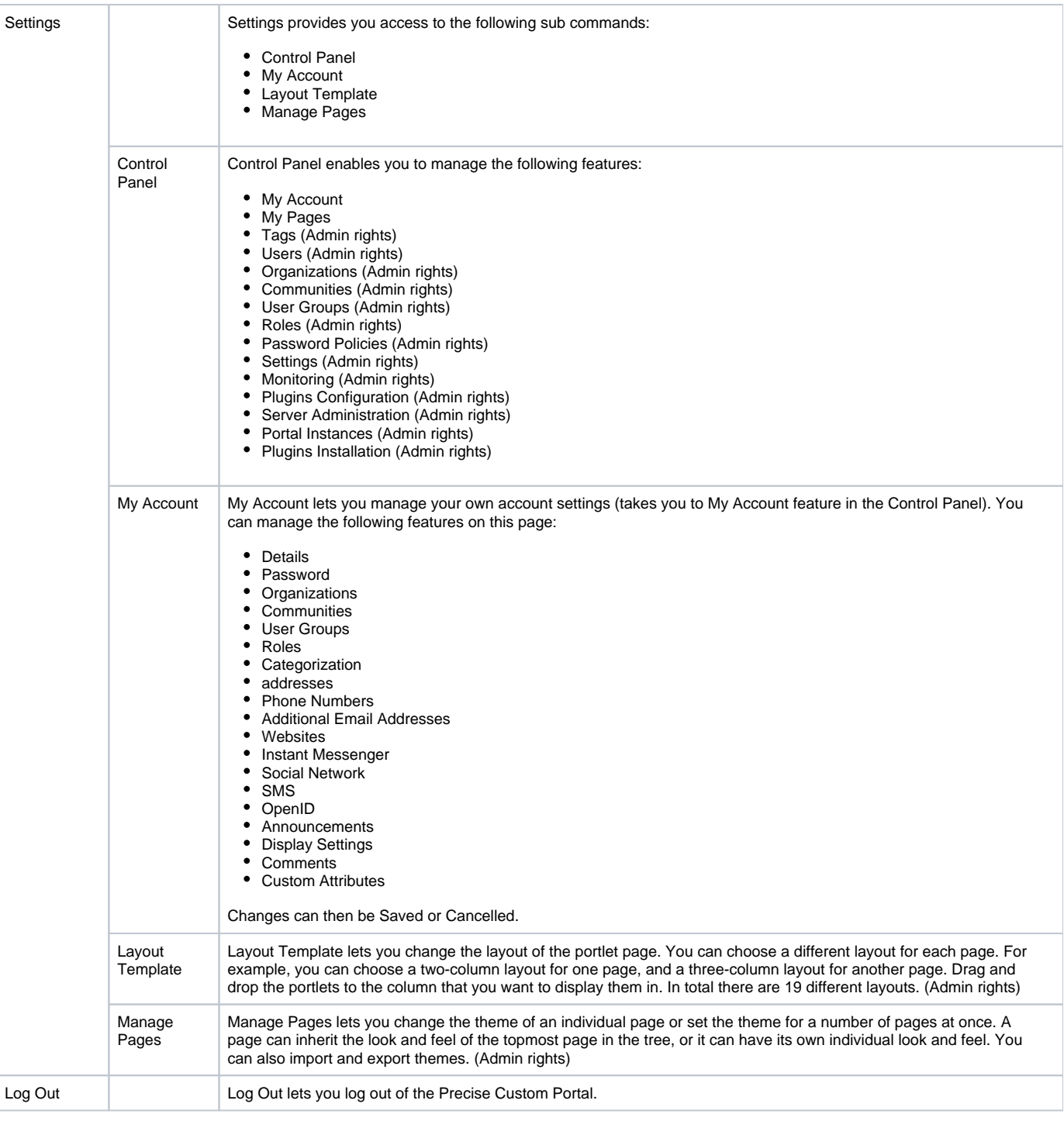

## <span id="page-2-0"></span>About the Add menu

The Add menu (click the arrow after **Add**) allows access to the most frequently used Add features of the Precise Custom Portal.

The following table describes the functionality of each of the Add menu commands of the Precise Custom Portal.

#### **Table 1-2** Add menu

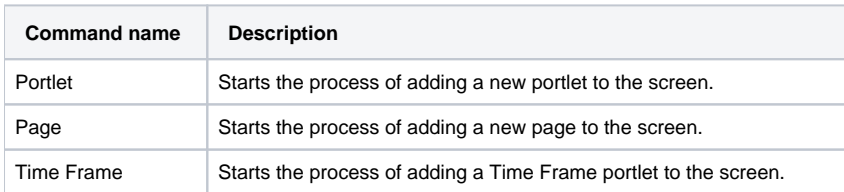

## Where to get more information about the Precise Custom Portal

Additional information on the Precise Custom Portal is available at[: http://my.precise.com](http://my.precise.com)

**[IDERA Website](http://www.idera.com) | [Products](http://www.idera.com/productssolutions/sqlserver) | [Buy |](https://www.idera.com/buynow/onlinestore) [Support |](https://idera.secure.force.com/precise/) [Community](http://community.idera.com) | [About Us](http://www.idera.com/about/aboutus) | [Resources](http://www.idera.com/resourcecentral) | [Legal](http://wiki.idera.com/x/l4DJAw)**